# **edurov Documentation**

*Release 0.0.5*

**Trolllabs**

**Jul 12, 2018**

# **Contents**

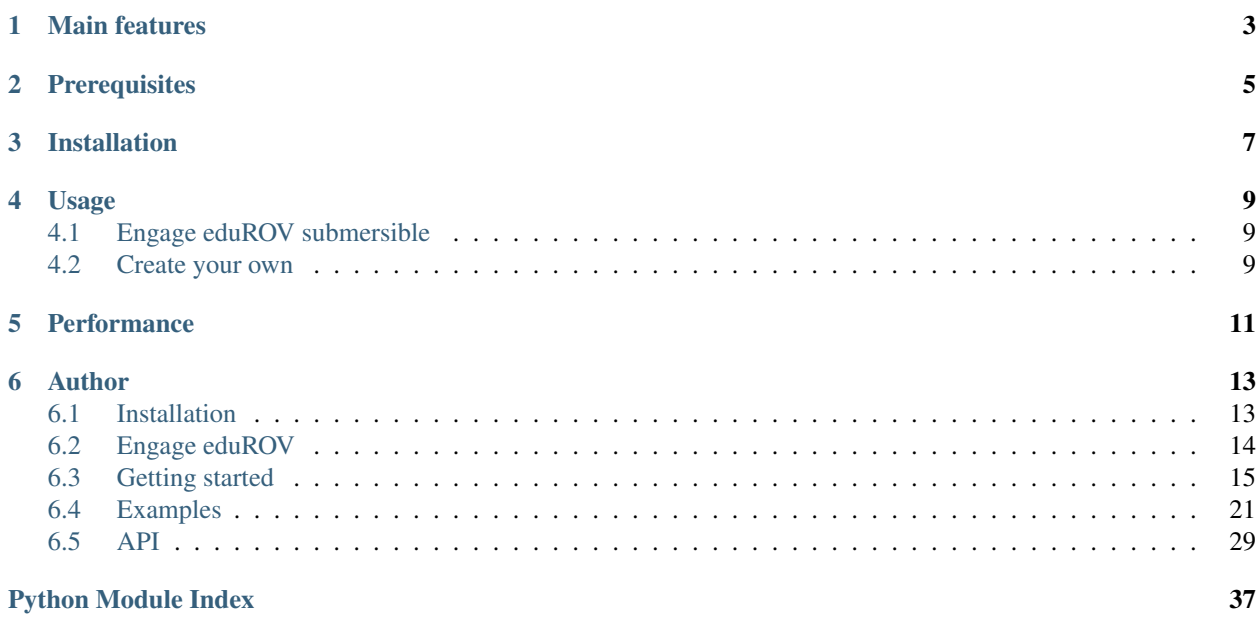

Stream camera feed from a Raspberry Pi camera to any web browser on the network. Control the robot with your keyboard directly in the browser.

The eduROV project is all about spreading the joy of technology and learning. The eduROV is being developed as a DIY ROV kit meant to be affordable and usable by schools, hobbyists, researchers and others as they see fit. We are committed to be fully open-source, both software and hardware-wise, everything we develop will be available to you. Using other open-source and or open-access tools and platforms.

GitHub <https://github.com/trolllabs/eduROV>

PyPI <https://pypi.org/project/edurov/>

Documentation <http://edurov.readthedocs.io>

Engage eduROV <https://www.edurov.no/>

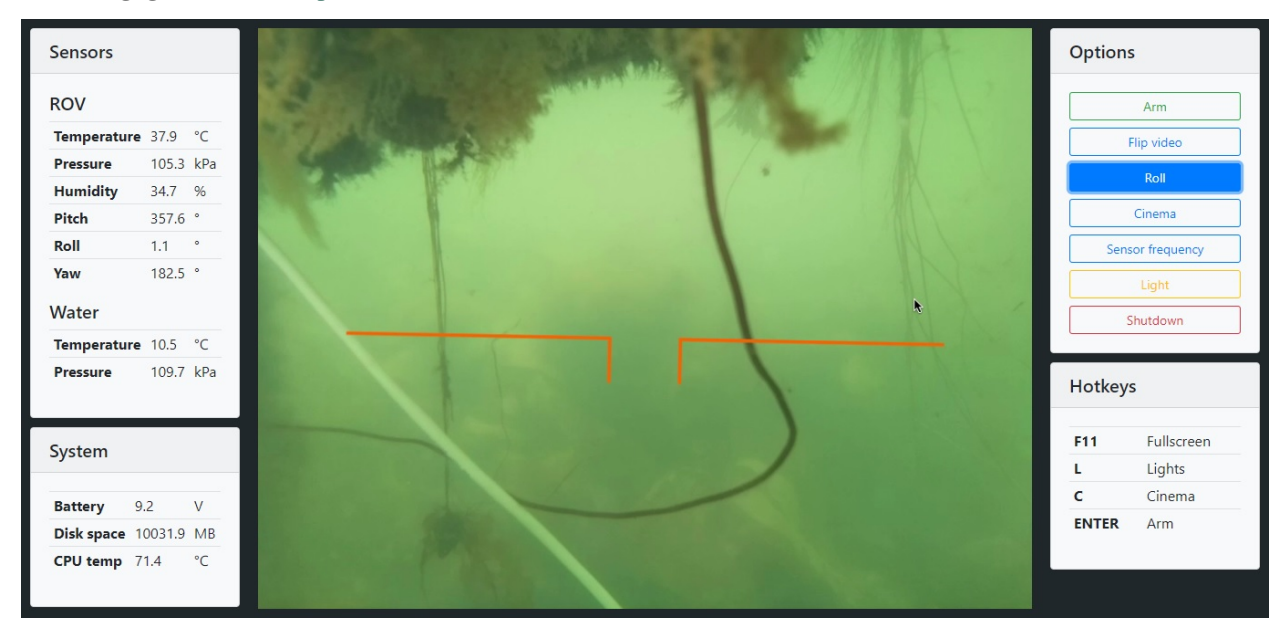

# Main features

#### <span id="page-6-0"></span>1. Low video latency

You can stream HD video from the Raspberry Pi camera to any unit on the same network with a video delay below 200ms.

#### 2. No setup required

The package works by displaying the video feed and other content in a web browser. This means that you can use any device to display your interface.

#### 3. Very easy to use

With the exception of Pyro4 (which is installed automatically), edurov doesn't require any other packages or software. Everything is written in python and html. 4 lines of code is everything needed to get started!

#### 4. Highly customizable

Since you define the html page yourself, you can make it look and work exactly the way you want. Use css and javascript as much as you want.

#### 5. True parallelism

Need to control motors, read sensor values and display video feed at the same time? edurov can spawn your functions on multiple CPU cores while still maintaining the possibility to share variables.

# **Prerequisites**

- <span id="page-8-0"></span>• eduROV requires python 3, if you don't have python installed, you can download it here: [https://www.python.](https://www.python.org/downloads/) [org/downloads/](https://www.python.org/downloads/)
- the camera on the raspberry pi has to be enabled, see [https://www.raspberrypi.org/documentation/configuration/](https://www.raspberrypi.org/documentation/configuration/camera.md) [camera.md](https://www.raspberrypi.org/documentation/configuration/camera.md)

# Installation

<span id="page-10-0"></span>Run the following commands in a terminal on the Raspberry Pi.:

sudo pip3 install edurov

For a more in depth description visit [the official documentation.](http://edurov.readthedocs.io/)

# Usage

# <span id="page-12-1"></span><span id="page-12-0"></span>**4.1 Engage eduROV submersible**

On the Raspberry Pi, run the following command:

edurov-web

This will start the web server and print the ip where the web page can be viewed, e.g. Visit the webpage at 192.168.0.197:8000.

## <span id="page-12-2"></span>**4.2 Create your own**

The eduROV package includes multiple classes and functions to facilitate easy robot communication with video feed. It will get you up and running in a matter of minutes. Visit [the official documentation](http://edurov.readthedocs.io/) for a *getting started*, examples and API.

# **Performance**

<span id="page-14-0"></span>The eduROV package were created with a strong focus on keeping the latency at a minimum. When deploying on a wireless network the actual performance will vary depending on factors such as distance, interference and hardware.

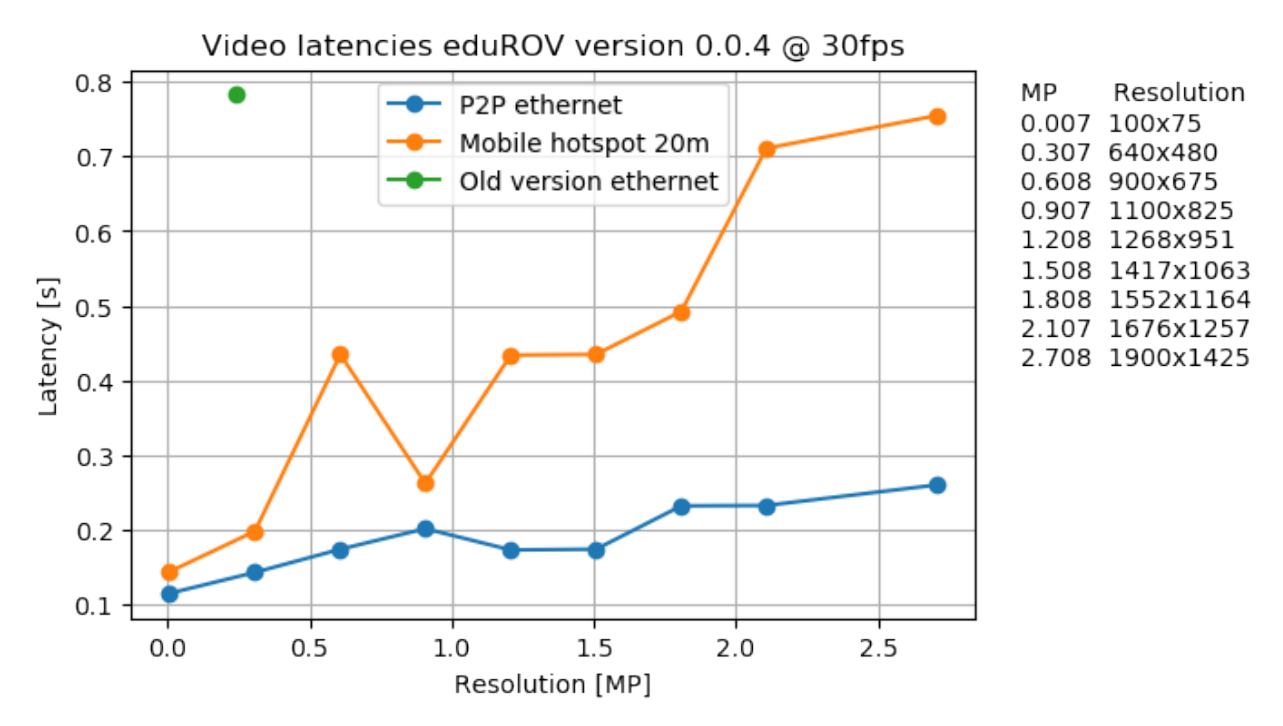

# Author

<span id="page-16-0"></span>The package is created by Martin Løland as part of the master thesis at Norwegian University of Science and Technology 2018

## <span id="page-16-1"></span>**6.1 Installation**

### **6.1.1 Raspbian**

First, you will need a raspberry pi with an operating system running on it. Visit the [official software guide](https://www.raspberrypi.org/learning/software-guide/quickstart/) for a step by step guide on how to do that..

### **6.1.2 Remote control**

In most cases it is more practical to control the Raspberry Pi using another computer. The two most popular methods are with either [SSH](https://www.raspberrypi.org/documentation/remote-access/ssh/README.md) or [VNC.](https://www.raspberrypi.org/documentation/remote-access/vnc/README.md)

### **6.1.3 Update system**

Make sure that your Raspberry Pi is up to date:

```
sudo apt-get update
sudo apt-get dist-upgrade
```
### **6.1.4 Python version**

The edurov package requires python 3. If python 3 si not your default python version (check by running python  $-$ version), you can either (1) change the default python version, or (2) use pip3 and python3 instead.

#### 1. Change default python version

Take a look at [this page.](https://linuxconfig.org/how-to-change-from-default-to-alternative-python-version-on-debian-linux)

#### 2. Use pip3 and python3

If you don't want to make any changes, you can call pip3 instead of pip and python3 instead of python. This will use version 3 when installing and running python scripts instead.

## **6.1.5 Install using pip**

Install edurov, sudo rights are needed to enable console scripts:

```
sudo pip install edurov
```
### **6.1.6 Static IP**

If you are remotely connected to the Pi it can be very useful with a static ip so that you can find the Pi on the network. How you should configure this depends how your network is setup. A guide can be found [here.](https://www.modmypi.com/blog/how-to-give-your-raspberry-pi-a-static-ip-address-update)

### **6.1.7 Start at system startup**

If you want the edurov-web command to run automatically when the raspberry pi has started. Run the following command:

```
sudo nano /etc/rc.local
```
Then add the following line to the bottom of the screen, but *before* the line that says  $\epsilon \times 10$ :

edurov-web &

Exit and save by pressing CTRL+C, y, ENTER. The system then needs to be rebooted:

```
sudo shutdown -r now
```
# <span id="page-17-0"></span>**6.2 Engage eduROV**

### **6.2.1 Terminal command**

By calling edurov-web in the terminal the edurov-web example will be launched. This command also supports multiple flags that can be displayed by running edurov-web -h

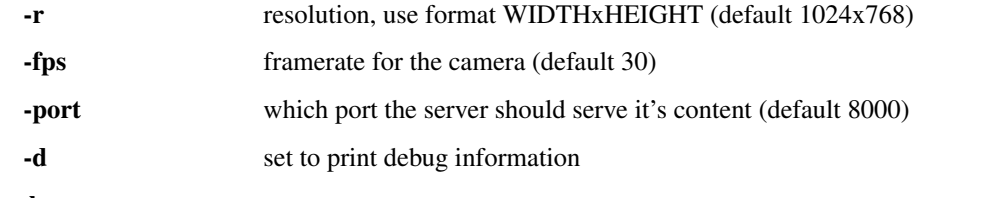

#### Example

edurov-web -r 640x480 -fps 10

Will then set the the video to 640x480 @ 10 fps

# <span id="page-18-0"></span>**6.3 Getting started**

Tip: If you came here to find out how to to use the Engage ROV submersible, the [Engage eduROV](http://edurov.readthedocs.io/en/latest/engage.html) page is probably for you. If you instead plan to create your own ROV or make some kind of modifications, you are in the right place.

Note: Not all details at explained on this page. You should check the API page for more information on the classes, methods and parameters when you need.

On this page we will walk through the [features example,](https://github.com/trolllabs/eduROV/tree/master/examples/features) one feature at a time. This example was created with the intention of describing all the features of the edurov package. Let's get started!

### <span id="page-18-1"></span>**6.3.1 Displaying the video feed**

There are two main parts needed in any edurov project. First, it's the python file that creates the [WebMethod](#page-32-1) class and starts serving the server. Secondly, a index.html file that describes how the different objects will be displayed in the browser.

In the two code blocks underneath you can see how simple they can be created. The index.html file needs to be called exactly this. We use the os.path() library to ensure correct file path description.

```
Listing 1: features.py
```

```
1 import os
2 from edurov import WebMethod
3
4 # Create the WebMethod class
5 web_method = WebMethod(
6 index_file=os.path.join(os.path.dirname(__file__), 'index.html'),
7 )
\frac{1}{2} # Start serving the web page, blocks the program after this point
9 web_method.serve()
```
The index.html file must have an img element with  $src = "stream.mjpq".$  The server will then populate this image with the one coming from the camera.

Listing 2: index.html

```
1 <!DOCTYPE html>
2 <html>
3 <head>
4 <title>Features</title>
5 </head>
6 <body>
7 <img src="stream.mjpg">
  8 </body>
  9 </html>
```
Our file structure now looks like this:

```
project
  - features.py
    index.html
```
If you wanted to have a security camera system this is all you had to do. If you instead want to control you robot through the browser or display other information, keep reading.

### **6.3.2 Moving a robot**

This section will let us control the ROV from within the web browser. In computer technology there is something called *parallelism*. It basically means that the CPU does multiple things at the same time in different processes. This is an important feature of the edurov package as it let's us do many things without interrupting the video feed. (It wouldn't be very practical if the video stopped each time we moved the robot).

#### **Reading keystrokes**

First, we have to ask the browser to send us information when keys are pressed. We do this by including  $k$ eys. js inside the index.html file. We have put it inside a folder called *static* as this is the convention for these kind of files.

#### Listing 3: index.html

```
1 <!DOCTYPE html>
2 <html>
3 <head>
4 <title>Features</title>
5 <script src="./static/keys.js"></script>
6 </head>
7 <body>
8 <img src="stream.mjpg">
9 </body>
10 </html>
```
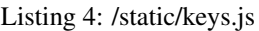

```
1 var last_key;
2
3 document.onkeydown = function(evt) {
4 evt = evt || window.event;
5 if (evt.keyCode != last_key){
6 last_key = evt.keyCode;
7 send_keydown(evt.keyCode);
8 }
9 }
10
11 document.onkeyup = function(evt) {
12 last_key = 0;
13 send_keyup(evt.keyCode);
14 }
15
16 function send_keydown(keycode){
17 var xhttp = new XMLHttpRequest();
18 xhttp.open("GET", "/keydown="+keycode, true);
19 xhttp.setRequestHeader("Content-Type", "text/html");
```

```
20 xhttp.send(null);
21 }
22
23 function send_keyup(keycode){
24 var xhttp = new XMLHttpRequest();
25 xhttp.open("GET", "/keyup="+keycode, true);
26 xhttp.setRequestHeader("Content-Type", "text/html");
27 xhttp.send(null);
28
```
#### <span id="page-20-0"></span>**Controlling motors (or anything)**

In this example we will not show how to move the motors, instead the program will print out which arrow key you are pressing. You can then change the code to do whatever you want!

```
Listing 5: features.py
```

```
1 import os
2 import Pyro4
3 from edurov import WebMethod
4
5 def control_motors():
6 """Will be started in parallel by the WebMethod class"""
7 with Pyro4.Proxy("PYRONAME:KeyManager") as keys:
8 with Pyro4.Proxy("PYRONAME:ROVSyncer") as rov:
9 while rov.run:
10 if keys.state('K_UP'):
11 print('Forward')
12 elif keys.state('K_DOWN'):
13 print('Backward')
14 elif keys.state('K_RIGHT'):
15 print('Right')
16 elif keys.state('K_LEFT'):
17 print('left')
18
19 # Create the WebMethod class
20 | web method = WebMethod(
21 index_file=os.path.join(os.path.dirname(__file__), 'index.html'),
22 Tuntime_functions=control_motors,
23 )
24 # Start serving the web page, blocks the program after this point
25 web method.serve()
```
On line 22 we are telling the [WebMethod](#page-32-1) that control\_motors should be a runtime\_function. This starts the function in another process and shuts it down when we stop the ROV. For more information visit the API page. Since this function is running in another process it needs to communicate with the server. It does this by the help of Pyro4 (line 2). We then connect to the KeyManager and ROVSyncer on line 7-8. This let's us access the variables we need.

The resulting file structure:

```
project
  - features.py
    index.html
```
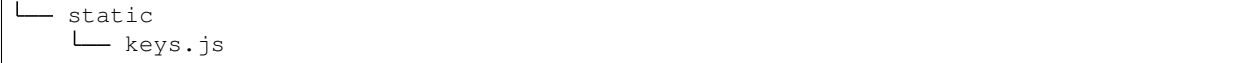

## **6.3.3 Making it pretty**

At this point our web page is very boring. It is white with one image. Since it's a html file we can add whatever we want to it! This time we are adding a header, a button to stop the server and some information. In addition we are adding some styling that will center the content and make it look nicer.

Listing 6: index.html

```
1 <!DOCTYPE html>
2 <html>
3 <head>
4 <title>Features</title>
5 <link rel="stylesheet" type="text/css" href="./static/style.css">
6 <script src="./static/keys.js"></script>
7 </head>
8 <body>
9 <main>
10 <h2>Welcome to the features example</h2>
11 <img src="stream.mjpg">
12 <p>
13 <a href="stop">Stop server</a>
14 </p>
15 <p>
16 Use arrow keys to print statements in the terminal window.
17 < p>18 </main>
19 </body>
20 </html>
```
Listing 7: /static/style.css

```
1 body {
2 margin: 0;
3 padding: 0;
4 font-family: Verdana;
5 }
6 a {
7 text-decoration: none;
8 }
9 img {
10 width: 100%;
11 height: auto;
12 \mid \}13 main{
14 width: 700px;
15 margin-top: 20px;
16 margin-left: auto;
17 margin-right: auto;
18 }
```

```
project
  - features.py
   index.html
   static
      — keys.js
      - style.css
```
### **6.3.4 Displaying sensor values**

Coming soon

### <span id="page-22-0"></span>**6.3.5 Custom responses**

In some cases you want to display information in the browser that you want to create yourself in a python function. The [WebMethod](#page-32-1) has a parameter exactly for this purpose.

Listing 8: features.py

```
1 import os
2 import subprocess
3
4 import Pyro4
5
6 from edurov import WebMethod
7
8
9 def my_response(not_used, path):
10 """Will be called by the web server if it not able to process by itself"""
11 if path.startswith('/cpu_temp'):
12 cmds = ['/opt/vc/bin/vcqencmd', 'measure_temp']13 return subprocess.check_output(cmds).decode()
14 else:
15 return None
16
17
18 def control_motors():
19 """Will be started in parallel by the WebMethod class"""
20 with Pyro4.Proxy("PYRONAME:KeyManager") as keys:
21 with Pyro4.Proxy("PYRONAME:ROVSyncer") as rov:
22 while rov.run:
23 if keys.state('K_UP'):
24 print('Forward')
25 elif keys.state('K_DOWN'):
26 print('Backward')
27 elif keys.state('K_RIGHT'):
28 print('Right')
29 elif keys.state('K_LEFT'):
30 print('left')
31
32
33 # Create the WebMethod class
34 web_method = WebMethod(
35 index_file=os.path.join(os.path.dirname(__file__), 'index.html'),
36 | runtime_functions=control_motors,
```

```
37 custom_response=my_response
```

```
38 )
39 # Start serving the web page, blocks the program after this point
40 web_method.serve()
```
Listing 9: index.html

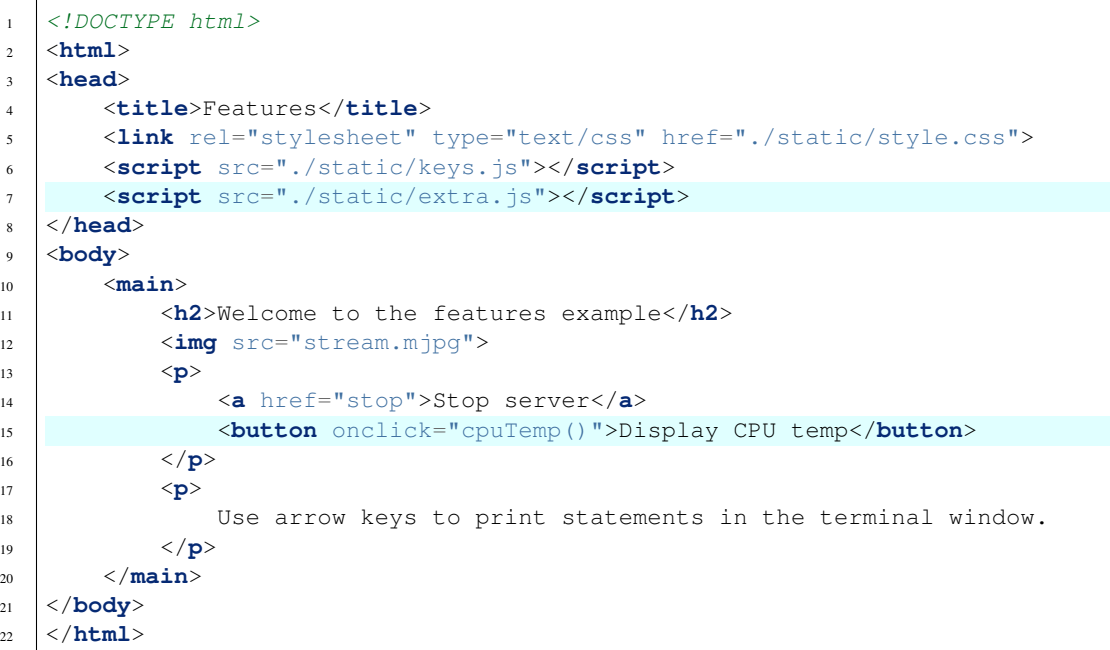

Listing 10: /static/extra.js

```
1 function cpuTemp(){
2 var xhttp = new XMLHttpRequest();
3 xhttp.onreadystatechange = function() {
4 if (this.readyState == 4 && this.stat == 200) {
5 alert('The CPU temperature is '+this.responseText);
6 \mid \cdot \cdot \cdot \}7 xhttp.open("GET", "cpu_temp", true);
8 xhttp.send();
9 }
```
As an example we have created a button in  $index.html$  (line 15) which calls a function in extra. js that asks the server what the CPU temperature is. The new .js file is included as usual (index.html (line 7)). On line 7 in extra.js we send a GET request with a value of *cpu\_temp*. The server does not know how it should answer this request, but since we have defined a custom\_response (line 37) in features.py the request is forwarded to this function and we can create the response our self!

Note that this function needs to accept *two* parameters whereas the last one is path that is requested. If the path starts with  $\ell$  cpu temp we can return the value, else return None.

```
project
  - features.py
    index.html
    static
     \leftarrow keys.js
```
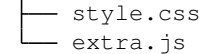

### **6.3.6 Adding more pages**

Coming soon.

# <span id="page-24-0"></span>**6.4 Examples**

Tip: The following examples can be downloaded from the [eduROV examples folder.](https://github.com/trolllabs/eduROV/tree/master/examples)

### **6.4.1 Minimal working code**

This is a bare minimum example so that the image stream and nothing more can be seen in the browser. A great starting point if you want to expand the functionality yourself.

Listing 11: minimal.py

```
from os import path
from edurov import WebMethod
web_method = WebMethod(
    index_file=path.join(path.dirname(__file__), 'index.html')
)
web_method.serve()
```
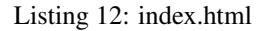

```
<!DOCTYPE html>
<html>
<head>
    <title>Minimal</title>
</head>
<body>
    <img src="stream.mjpg" style="transform:rotate(180deg)">
    <a href="stop">Stop Server</a>
</body>
</html>
```
project - minimal.py index.html

### **6.4.2 Features**

An example created to explain most of the features in the edurov package. See the *Getting started* page in the [official](http://edurov.readthedocs.io/) [documentation](http://edurov.readthedocs.io/) for a full walkthrough.

```
Listing 13: features.py
```

```
import os
import subprocess
import Pyro4
from edurov import WebMethod
def my_response(not_used, path):
    """Will be called by the web server if it not able to process by itself"""
    if path.startswith('/cpu_temp'):
        cmds = ['/opt/vc/bin/vcgencmd', 'measure_temp']
       return subprocess.check_output(cmds).decode()
    else:
        return None
def control_motors():
    """Will be started in parallel by the WebMethod class"""
   with Pyro4.Proxy("PYRONAME:KeyManager") as keys:
        with Pyro4.Proxy("PYRONAME:ROVSyncer") as rov:
            while rov.run:
                if keys.state('K_UP'):
                    print('Forward')
                elif keys.state('K_DOWN'):
                    print('Backward')
                elif keys.state('K_RIGHT'):
                    print('Right')
                elif keys.state('K_LEFT'):
                    print('left')
# Create the WebMethod class
web method = WebMethod(
    index_file=os.path.join(os.path.dirname(__file__), 'index.html'),
   runtime_functions=control_motors,
   custom_response=my_response
)
# Start serving the web page, blocks the program after this point
web_method.serve()
```
#### Listing 14: index.html

```
<!DOCTYPE html>
<html>
<head>
    <title>Features</title>
    <link rel="stylesheet" type="text/css" href="./static/style.css">
    <script src="./static/keys.js"></script>
    <script src="./static/extra.js"></script>
</head>
<body>
    <main>
        <h2>Welcome to the features example</h2>
        <img src="stream.mjpg">
```

```
<p>
            <a href="stop">Stop server</a>
            <button onclick="cpuTemp()">Display CPU temp</button>
        </p>
        <p>
            Use arrow keys to print statements in the terminal window.
        </p>
    </main>
</body>
</html>
```
project - features.py index.html static - keys.js extra.js style.css

### **6.4.3 Wireless RC car with camera feed**

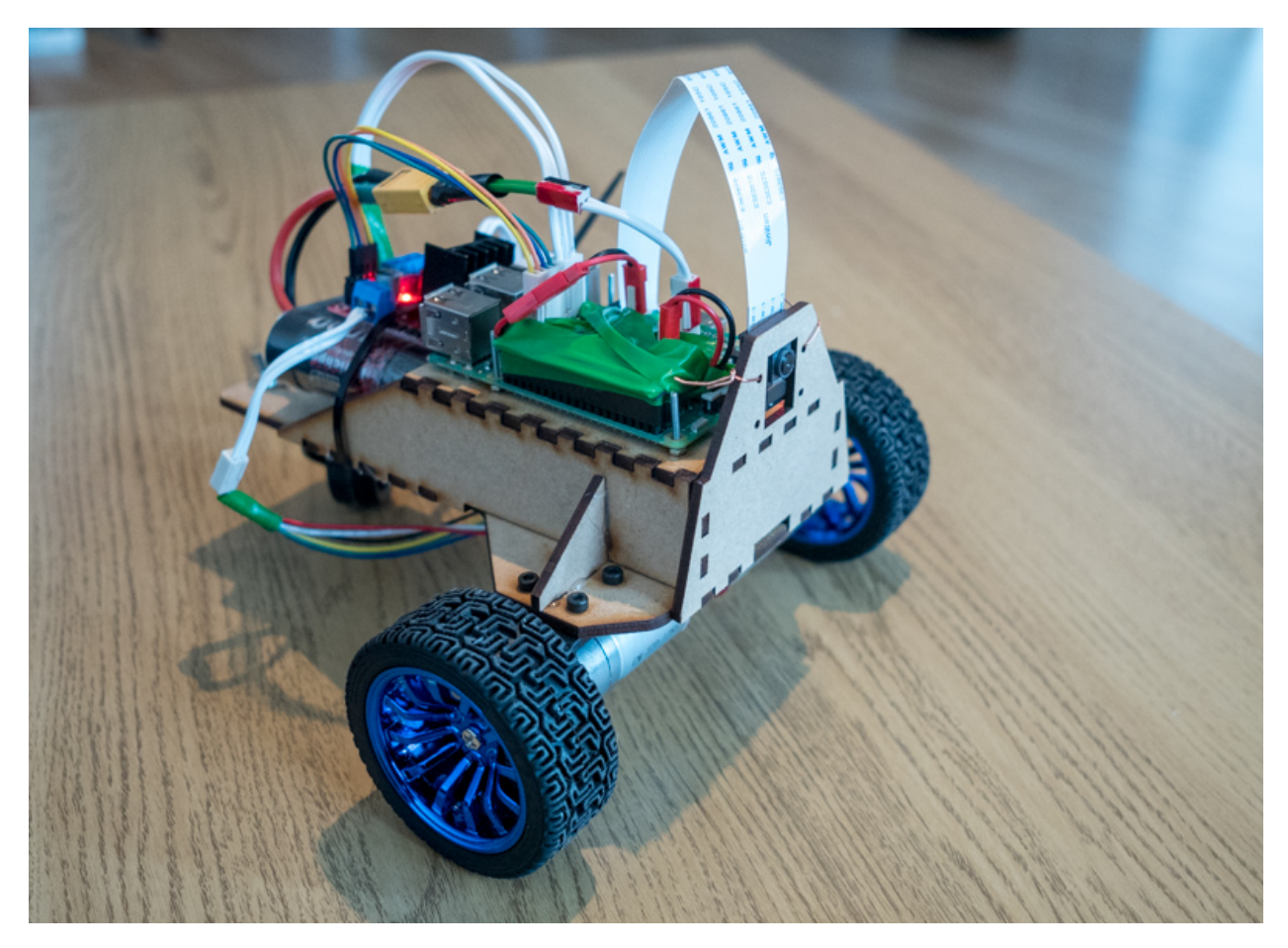

Create your very own wireless RC car with camera! The streaming video can be viewed in a browser on any device on the same network, it is controlled by using the arrow keys on the keyboard.

#### **Bill of materials**

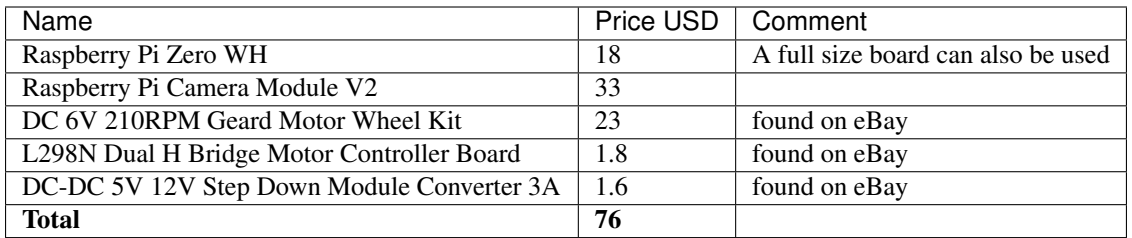

In addition you will need a swivel wheel, M3/M2.5 bolts and nuts, cables and connectors, 12V battery and a car frame. The car frame used in the picture above was cut from 3mm MDF with a laser cutter and can be found [here.](https://github.com/trolllabs/eduROV/tree/master/examples_edurov/rc_car/docs/parts)

#### **CAD files**

Visit <https://grabcad.com/library/772279>

```
project
 - rc_car.py
  index.html
  - electronics.py
  static
   keys.js
```
### **6.4.4 Engage eduROV**

This example is used to control the ROV used in the eduROV project, see www.edurov.no.

Listing 15: start.py

```
import os
import time
import Pyro4
from edurov import WebMethod
from edurov.utils import detect_pi, serial_connection, send_arduino, \
   receive_arduino, free_drive_space, cpu_temperature
if detect_pi():
    from sense_hat import SenseHat
def valid_arduino_string(arduino_string):
    if arduino_string:
        if arduino_string.count(':') == 2:
            try:
                [float(v) for v in arduino_string.split(':')]
                return True
            except:
                return False
    return False
```

```
def arduino():
   lastState = '0000'
   ser = serial_connection()
    # 'letter': [position, value]
    config = {'w': [0, 1]},'s': [0, 2],
              'a': [1, 1],
              'q': [1, 2],
              'd': [2, 1],
              'e': [2, 2]}
    with Pyro4.Proxy("PYRONAME:KeyManager") as keys:
        with Pyro4.Proxy("PYRONAME:ROVSyncer") as rov:
            keys.set_mode(key='l', mode='toggle')
            while rov.run:
                dic = keys.qweasd_dict
                states = [0, 0, 0, 0]for key in config:
                    if dic[key]:
                        states[config[key][0]] = config[key][1]
                states[3] = int(keys.state('l'))
                state = ''.join([str(n) for n in states])
                if state != lastState:
                    lastState = state
                    if ser:
                        send_arduino(msg=state, serial_connection=ser)
                    else:
                        print(state)
                if ser:
                    arduino_string = receive_arduino(serial_connection=ser)
                    if valid_arduino_string(arduino_string):
                        v1, v2, v3 = \text{arduino}\_ \text{string}. split(':')
                         rov.sensor = {
                             'tempWater': float(v1),
                             'pressureWater': float(v2),
                             'batteryVoltage': float (v3)
                         }
def senser():
   sense = SenseHat()
   with Pyro4.Proxy("PYRONAME:ROVSyncer") as rov:
        while rov.run:
            orientation = sense.get_orientation()
            rov.sensor = {'temp': sense.get_temperature(),
                           'pressure': sense.get_pressure() / 10,
                           'humidity': sense.get_humidity(),
                           'pitch': orientation['pitch'],
                           'roll': orientation['roll'] + 180,
                           'yaw': orientation['yaw']}
def system_monitor():
    with Pyro4.Proxy("PYRONAME:ROVSyncer") as rov:
        while rov.run:
            rov.sensor = {'free_space': free_drive_space(),
                           'cpu_temp': cpu_temperature()}
```
time.sleep(10)

(continued from previous page)

```
def main(video_resolution='1024x768', fps=30, server_port=8000, debug=False):
    web_method = WebMethod(
        index_file=os.path.join(os.path.dirname(__file__), 'index.html'),
        video_resolution=video_resolution,
        fps=fps,
        server_port=server_port,
        debug=debug,
        runtime_functions=[arduino, senser, system_monitor]
    )
    web_method.serve()
if __name__ == '__main__':
   main()
```

```
Listing 16: index.html
```

```
<head>
    <title>eduROV</title>
    <script src="./static/dynamic.js"></script>
   <script src="./static/general.js"></script>
   <script src="./static/keys.js"></script>
   <link rel="shortcut icon" href="favicon.ico" type="image/x-icon">
    <link rel="icon" href="favicon.ico" type="image/x-icon">
    <link rel="stylesheet" type="text/css" href="./static/style.css">
    <link rel="stylesheet" type="text/css" href="./static/bootstrap.css">
</head>
<body onload="set_size()">
<div class="grid-container">
    <div class="d-none d-md-block side-panel " style="display:none;">
        <div class="card bg-light cinema">
            <h5 class="card-header">Sensors</h5>
            <div class="card-body">
                <h5>ROV</h5>
                <table class="table table-hover table-sm">
                    <tbody>
                    <tr>
                        <th scope="row">Temperature</th>
                        <td id="temp"></td>
                        <td>&#8451</td>
                    \langle/tr>
                    <tr>
                         <th scope="row">Pressure</th>
                        <td id="pressure"></td>
                        <td>kPa</td>
                    \langletr>
                    <tr<th scope="row">Humidity</th>
                        <td id="humidity"></td>
                        <td>%</td>
                    \langletr>
```
(continues on next page)

 $<$ html $>$ 

```
<tr>
                 <th scope="row">Pitch</th>
                 <td id="pitch"></td>
                 <td>&#176</td>
             \langle t, r \rangle<tr>
                 <th scope="row">Roll</th>
                 <td id="roll"></td>
                 <td>&#176</td>
             \langle t<tr>
                 <th scope="row">Yaw</th>
                 <td id="yaw"></td>
                 <td>&#176</td>
             \langle/tr>
             </tbody>
        </table>
        <h5>Water</h5>
        <table class="table table-sm">
             <tbody>
             <tr>
                 <th scope="row">Temperature</th>
                 <td id="tempWater"></td>
                 <td>&#8451</td>
             \langletr>
             <tr>
                 <th scope="row">Pressure</th>
                 <td id="pressureWater"></td>
                 <td>kPa</td>
             \langle/tr>
             </tbody>
        </table>
    </div>
\langle/div>
<div class="card bg-light cinema">
    <h5 class="card-header">System</h5>
    <div class="card-body">
        <table class="table table-sm">
             <tbody class="table-borderless">
             <tr id="voltageTr">
                 <th scope="row">Battery</th>
                 <td id="batteryVoltage"></td>
                 <td>V</td>
             \langle/tr>
             <tr id="diskTr">
                 <th scope="row">Disk space</th>
                 <td id="free_space"></td>
                 <td>MB</td>
             \langle t, r \rangle<tr id="cpuTr">
                 <th scope="row">CPU temp</th>
                 <td id="cpu_temp"></td>
                 <td>&#8451</td>
             \langle/tr>
             </tbody>
        </table>
    \langlediv>
```

```
\langle/div\rangle\langle div>
   <div class="center-panel">
        <img id="image" src="stream.mjpg">
        <img class="rollOverlay" id="rollOverlay" src="./static/roll.png">
    </div>
    <div class="d-none d-md-block side-panel">
        <div class="card bg-light cinema">
            <h5 class="card-header">Options</h5>
            <div class="card-body">
                <button type="button" onclick="toggle_armed()" id="armBtn"
                        class="btn btn-outline-success btn-sm btn-block"
                        title="Use this to arm the robot">
                    Arm
                </button>
                <button type="button" onclick="rotate_image()"
                        class="btn btn-outline-primary btn-sm btn-block"
                        title="Will rotate the video 180 degrees">
                    Flip video
                </button>
                <button type="button" onclick="toggle_roll()" id="rollBtn"
                         class="btn btn-outline-primary btn-sm btn-block active"
                        title="Toggle the roll indicator on/off">
                    Roll
                </button>
                <button type="button" onclick="toggle_cinema()"
                        class="btn btn-outline-primary btn-sm btn-block"
                        title="Toggle cinema mode which hides everything except video
\leftarrow">
                    Cinema
                \langle/button>
                <button type="button" onclick="set_update_frequency()"
                         class="btn btn-outline-primary btn-sm btn-block"
                        title="Changes the sensor update frequency to desired value">
                    Sensor frequency
                </button>
                <button type="button" onclick="toggle_light()" id="lightBtn"
                        class="btn btn-outline-warning btn-sm btn-block"
                        title="Toggle the light on the ROV on/off">Light
                \langle/button>
                <button type="button" onclick="stop_rov()"
                        class="btn btn-outline-danger btn-sm btn-block"
                        title="Stops the ROV, this page will stop working">
                    Shutdown
                </button>
            </div>
        \langle/div>
        <div class="card bg-light cinema">
            <h5 class="card-header">Hotkeys</h5>
            <div class="card-body">
                <table class="table table-sm">
                    <tbody>
                    <tr>
                         <td><br />
<td><fl>F11</b></td>
                         <td>Fullscreen</td>
                    \langle/tr>
                    <tr>
```

```
<td><br />b>L</b></td>
                                <td>Lights</td>
                           \langletr>
                           <tr>
                                <td><br/>b>C</b></td>
                                <td>Cinema</td>
                           \langletr>
                           <tr>
                                <td><br />b>ENTER</b></td>
                                <td>Arm</td>
                           \langletr>
                           </tbody>
                     </table>
                \langle div>
          \langle div>
     \langle div>
\langle div>
</body>
</html>
project
```
- entry.py start.py index.html static  $-$  keys.js - general.js - dynamic.js roll.png - bootstrap.css style.css

# <span id="page-32-0"></span>**6.5 API**

Tip: If you are having a hard time, you can always have a look at the examples page where the classes, methods and parameters are used in practice.

### **6.5.1 WebMethod**

```
class edurov.core.WebMethod(index_file, video_resolution='1024x768', fps=30, server_port=8000,
                                      debug=False, runtime_functions=None, custom_response=None)
     Starts a video streaming from the rasparry pi and a webserver that can handle user input and other requests.
```
#### Parameters

- **index file**  $(s \text{tr})$  Absolute path to the frontpage of the webpage, must be called index.html. For more information, see *[Displaying the video feed](#page-18-1)*.
- **video\_resolution** ([str,](https://docs.python.org/3/library/stdtypes.html#str) optional) A string representation of the wanted video resolution in the format WIDTHxHEIGHT.
- <span id="page-33-0"></span>• **fps** ([int,](https://docs.python.org/3/library/functions.html#int) optional) – Wanted framerate, may not be achieved depending on available resources and network.
- **server\_port** ([int,](https://docs.python.org/3/library/functions.html#int) optional) The web page will be served at this port
- **debug** ([bool,](https://docs.python.org/3/library/functions.html#bool) optional) If set True, additional information will be printed for debug purposes.
- **runtime\_functions** (callable or [list,](https://docs.python.org/3/library/stdtypes.html#list) optional) Should be a callable function or a list of callable functions, will be started as independent processes automatically. For more information, see *[Controlling motors \(or anything\)](#page-20-0)*.
- **custom\_response** (callable, optional) If set, this function will be called if default web server is not able to handle a GET request, should return a str or None. If returned value starts with redirect= followed by a path, the server will redirect the browser to this path. The callable must accept two parameters whereas the second one is the requested path. For more information, see *[Custom responses](#page-22-0)*.

#### **Examples**

```
>>> import os
>>> from edurov import WebMethod
>>>
>>> file = os.path.join(os.path.dirname(__file__), 'index.html', )
>>> web_method = WebMethod(index_file=file)
>>> web_method.serve()
```
#### **serve**(*timeout=None*)

Will start serving the web page defined by the index\_file parameter

```
Parameters timeoutint, optional) – if set, the web page will only be served for that
   many seconds before it automatically shuts down
```
#### **Notes**

This method will block the rest of the script.

### **6.5.2 ROVSyncer**

**class** edurov.sync.**ROVSyncer** Holds all variables for ROV related to control and sensors

#### **Examples**

```
>>> import Pyro4
>>>
>>> with Pyro4.Proxy("PYRONAME:ROVSyncer") as rov:
>>> while rov.run:
>>> print('The ROV is still running')
```
#### **actuator**

Dictionary holding actuator values

<span id="page-34-0"></span>Getter Returns actuator values as dict

Setter Update actuator values with dict

Type dict

#### **run**

Bool describing if the ROV is still running

Getter Returns bool describing if the ROV is running

Setter Set to False if the ROV should stop

Type bool

#### **sensor**

Dictionary holding sensor values

Getter Returns sensor values as dict

Setter Update sensor values with dict

Type dict

### **6.5.3 KeyManager**

#### **class** edurov.sync.**KeyManager**

Keeps control of all user input from keyboard.

#### **Examples**

```
>>> import Pyro4
>>>
>>> with Pyro4.Proxy("PYRONAME:KeyManager") as keys:
>>> with Pyro4.Proxy("PYRONAME:ROVSyncer") as rov:
>>> keys.set_mode(key='l', mode='toggle')
>>> while rov.run:
>>> if keys.state('up arrow'):
>>> print('You are pressing the up arrow')
>>> if keys.state('l'):
>>> print('light on')
>>> else:
>>> print('light off')
```
Note: When using the methods below a key identifier must be used. Either the keycode (int) or the KeyASCII or Common Name (str) from the table further down on this page can be used. Using keycode is faster.

#### **arrow\_dict**

Dictionary with the state of the keys *up arrow*, *down arrow*, *left arrow* and *right arrow*

**keydown**(*key*, *make\_exception=False*) Call to simulate a keydown event

#### Parameters

• **key** ([int](https://docs.python.org/3/library/functions.html#int) or [str](https://docs.python.org/3/library/stdtypes.html#str)) – key identifier as described above

• **make\_exception** ([bool,](https://docs.python.org/3/library/functions.html#bool) optional) – As default an exception is raised if the key is not found, this behavior can be changed be setting it to *False*

```
keyup(key, make_exception=False)
```
Call to simulate a keyup event

#### Parameters

- **key** ([int](https://docs.python.org/3/library/functions.html#int) or [str](https://docs.python.org/3/library/stdtypes.html#str)) key identifier as described above
- **make\_exception** ([bool,](https://docs.python.org/3/library/functions.html#bool) optional) As default an exception is raised if the key is not found, this behavior can be changed be setting it to *False*

#### **qweasd\_dict**

Dictionary with the state of the letters q, w, e, a, s and d

```
set(key, state)
```
Set the state of the key to True or False

#### Parameters

- **key** ([int](https://docs.python.org/3/library/functions.html#int) or [str](https://docs.python.org/3/library/stdtypes.html#str)) key identifier as described above
- **state** ([bool](https://docs.python.org/3/library/functions.html#bool)) *True* or *False*

#### **set\_mode**(*key*, *mode*)

Set the press mode for the key to *hold* or *toggle*

#### Parameters

- **key** ([int](https://docs.python.org/3/library/functions.html#int) or [str](https://docs.python.org/3/library/stdtypes.html#str)) key identifier as described above
- **mode** ([str](https://docs.python.org/3/library/stdtypes.html#str)) *hold* or *toggle*

#### **state**(*key*)

Returns the state of *key*

**Parameters key** ([int](https://docs.python.org/3/library/functions.html#int) or [str](https://docs.python.org/3/library/stdtypes.html#str)) – key identifier as described above

Returns state – *True* or *False*

Return type [bool](https://docs.python.org/3/library/functions.html#bool)

#### **Keys table**

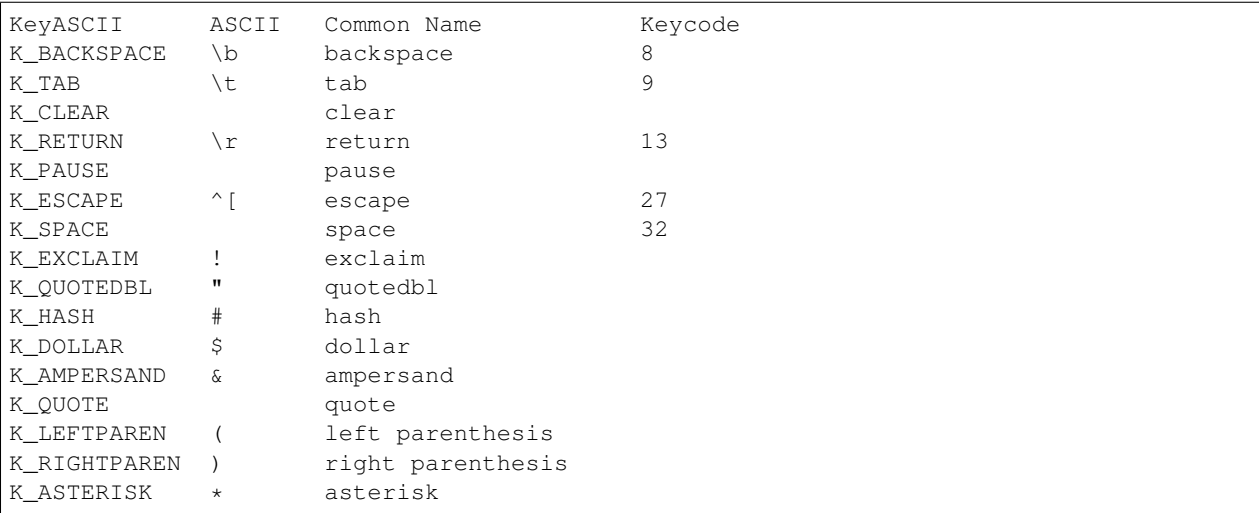

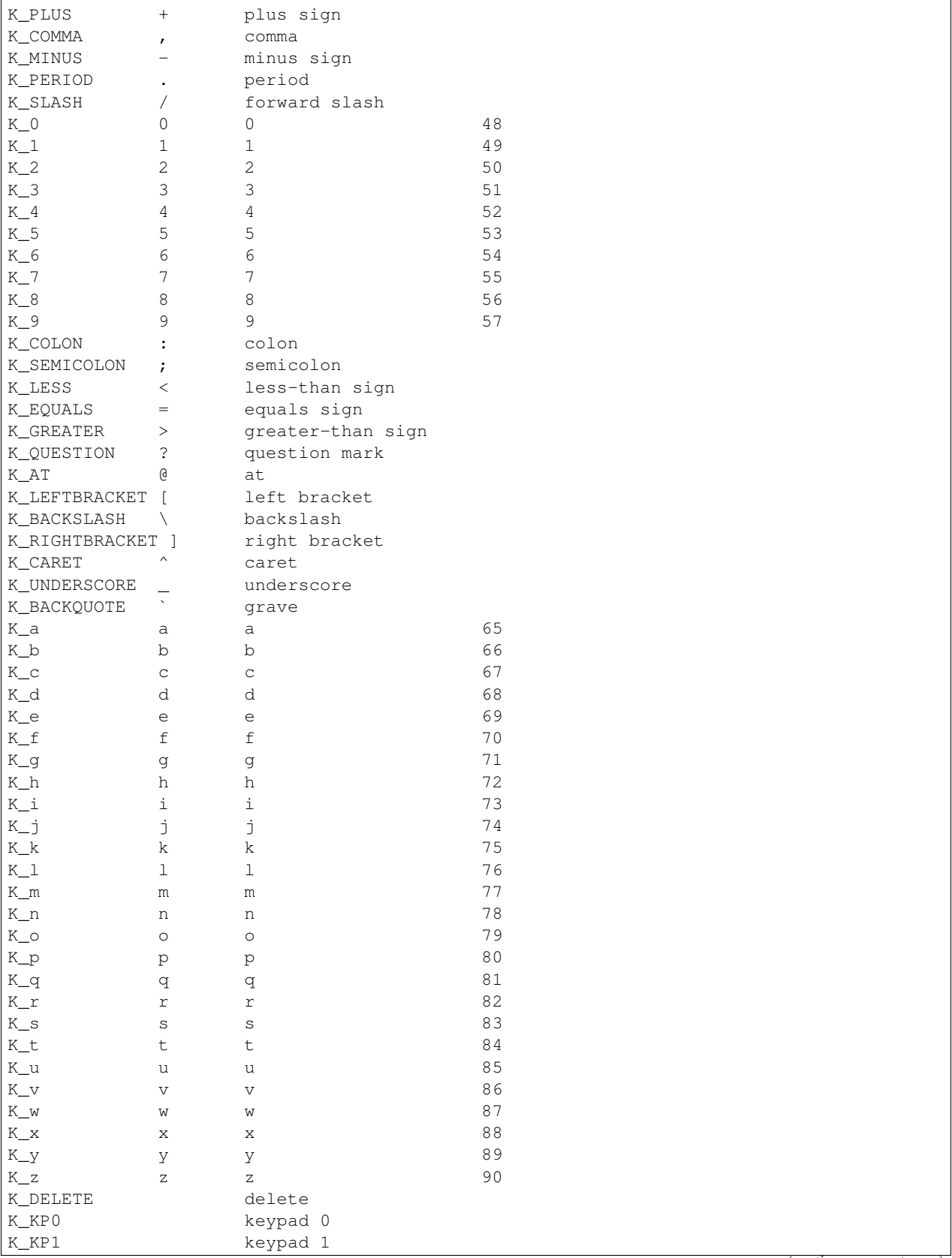

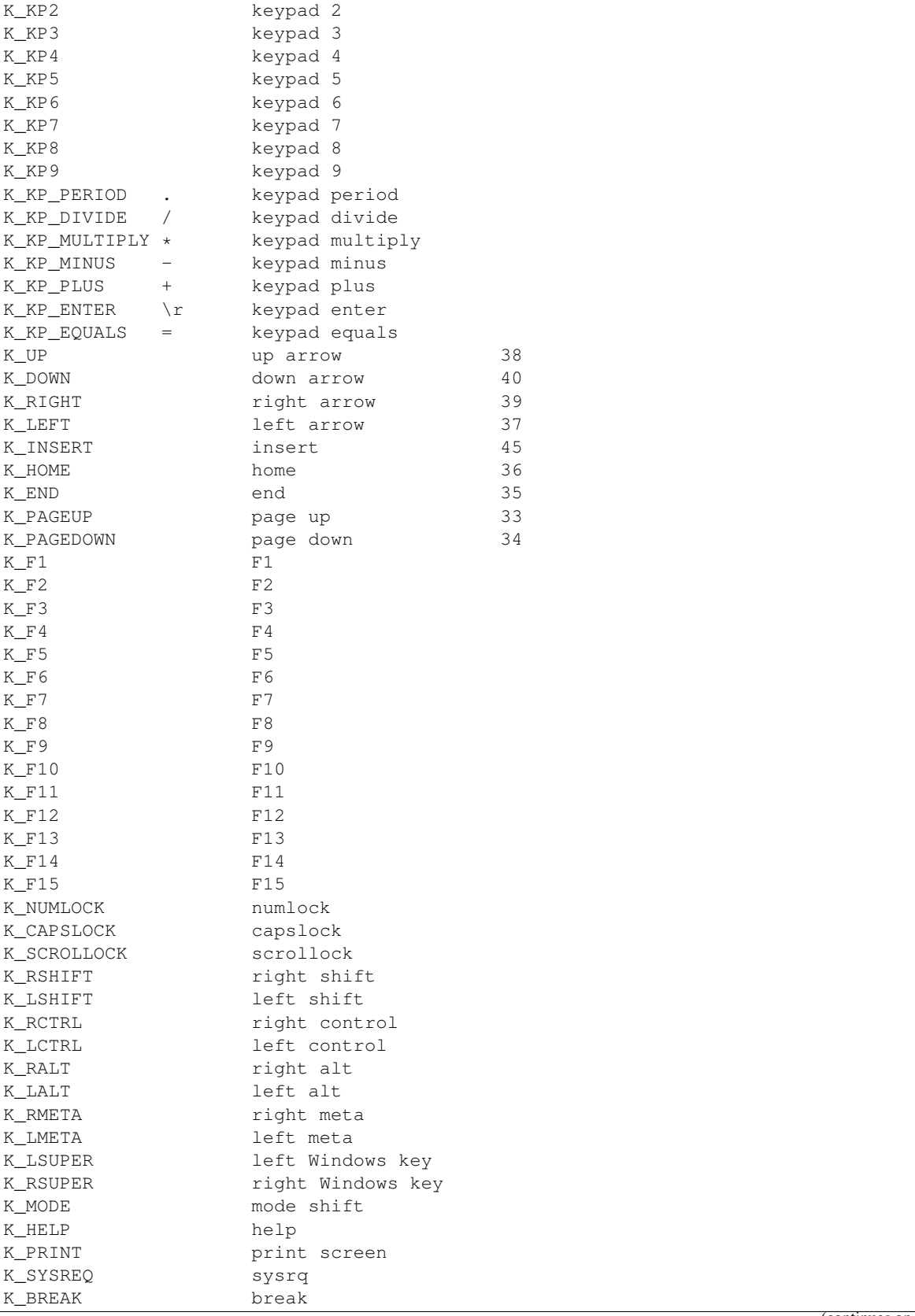

<span id="page-38-1"></span>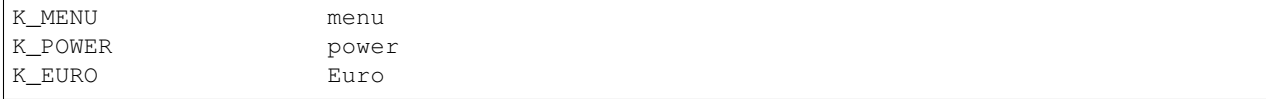

### <span id="page-38-0"></span>**6.5.4 Utilities**

Different utility functions practical for ROV control

edurov.utils.**cpu\_temperature**()

Checks and returns the on board CPU temperature

Returns temperature – the temperature

Return type [float](https://docs.python.org/3/library/functions.html#float)

edurov.utils.**free\_drive\_space**(*as\_string=False*) Checks and returns the remaining free drive space

> Parameters **as\_string** ([bool,](https://docs.python.org/3/library/functions.html#bool) optional) – set to True if you want the function to return a formatted string.  $4278 \rightarrow 4.28 \text{ GB}$

Returns space – the remaining MB in float or as string if *as\_string=True*

Return type [float](https://docs.python.org/3/library/functions.html#float) or [str](https://docs.python.org/3/library/stdtypes.html#str)

### edurov.utils.**receive\_arduino**(*serial\_connection*)

Returns a message received over *serial\_connection*

Expects that the message received starts with a 6 bytes long number describing the size of the remaining data. "0x000bhello there" -> "hello there".

Parameters **serial\_connection** ([object](https://docs.python.org/3/library/functions.html#object)) – the serial. Serial object you want to use for receiving

Returns msg – the message received or None

Return type [str](https://docs.python.org/3/library/stdtypes.html#str) or None

edurov.utils.**receive\_arduino\_simple**(*serial\_connection*, *min\_length=1*) Returns a message received over *serial\_connection*

Same as receive\_arduino but doesn't expect that the message starts with a hex number.

#### **Parameters**

- **serial\_connection** ([object](https://docs.python.org/3/library/functions.html#object)) the serial. Serial object you want to use for receiving
- **min\_length** ([int,](https://docs.python.org/3/library/functions.html#int) optional) if you only want that the function to only return the string if it is at least this long.

Returns msg – the message received or None

Return type [str](https://docs.python.org/3/library/stdtypes.html#str) or None

edurov.utils.**send\_arduino**(*msg*, *serial\_connection*) Send the *msg* over the *serial\_connection*

Adds a hexadecimal number of 6 bytes to the start of the message before sending it. "hello there" -> "0x000bhello there"

#### **Parameters**

- <span id="page-39-0"></span>• **msg** ([str](https://docs.python.org/3/library/stdtypes.html#str) or [bytes](https://docs.python.org/3/library/stdtypes.html#bytes)) – the message you want to send
- **serial\_connection** ([object](https://docs.python.org/3/library/functions.html#object)) the serial.Serial object you want to use for sending

edurov.utils.**send\_arduino\_simple**(*msg*, *serial\_connection*)

Send the *msg* over the *serial\_connection*

Same as send\_arduino, but doesn't add anything to the message before sending it.

#### **Parameters**

- **msg** ([str](https://docs.python.org/3/library/stdtypes.html#str) or [bytes](https://docs.python.org/3/library/stdtypes.html#bytes)) the message you want to send
- **serial\_connection** ([object](https://docs.python.org/3/library/functions.html#object)) the serial.Serial object you want to use for sending

edurov.utils.**serial\_connection**(*port='/dev/ttyACM0'*, *baudrate=115200*, *timeout=0.05*) Establishes a serial connection

#### **Parameters**

- **port** ([str,](https://docs.python.org/3/library/stdtypes.html#str) optional) the serial port you want to use
- **baudrate** ([int,](https://docs.python.org/3/library/functions.html#int) optional) the baudrate of the serial connection
- **timeout** ([float,](https://docs.python.org/3/library/functions.html#float) optional) read timeout value

Returns connection – a serial.Serial object if successful or None if not

Return type class or None

Python Module Index

<span id="page-40-0"></span>e

edurov.utils, [35](#page-38-0)

# Index

# A

actuator (edurov.sync.ROVSyncer attribute), [30](#page-33-0) arrow\_dict (edurov.sync.KeyManager attribute), [31](#page-34-0)

# C

cpu\_temperature() (in module edurov.utils), [35](#page-38-1)

# E

edurov.utils (module), [35](#page-38-1)

# F

free\_drive\_space() (in module edurov.utils), [35](#page-38-1)

# K

keydown() (edurov.sync.KeyManager method), [31](#page-34-0) KeyManager (class in edurov.sync), [31](#page-34-0) keyup() (edurov.sync.KeyManager method), [32](#page-35-0)

# $\Omega$

qweasd\_dict (edurov.sync.KeyManager attribute), [32](#page-35-0)

# R

receive\_arduino() (in module edurov.utils), [35](#page-38-1) receive\_arduino\_simple() (in module edurov.utils), [35](#page-38-1) ROVSyncer (class in edurov.sync), [30](#page-33-0) run (edurov.sync.ROVSyncer attribute), [31](#page-34-0)

# S

send\_arduino() (in module edurov.utils), [35](#page-38-1) send arduino simple() (in module edurov.utils), [36](#page-39-0) sensor (edurov.sync.ROVSyncer attribute), [31](#page-34-0) serial\_connection() (in module edurov.utils), [36](#page-39-0) serve() (edurov.core.WebMethod method), [30](#page-33-0) set() (edurov.sync.KeyManager method), [32](#page-35-0) set\_mode() (edurov.sync.KeyManager method), [32](#page-35-0) state() (edurov.sync.KeyManager method), [32](#page-35-0)

## W

WebMethod (class in edurov.core), [29](#page-32-2)